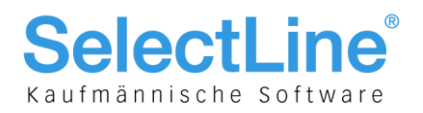

# Achtung Konvertierung und Update von BDE nach SQL allgemein und vor Version 7 auf die aktuellste Version 18!

## Allgemeine Informationen

Dieses Dokument unterstützt Sie beim Umstieg bzw. Update von den bisherigen BDE-Versionen der Programme

- Auftrag
- Rechnungswesen
- Kassabuch
- Lohn
- bis 7.x, 8.x, 9.x, 10.x, 11.5 (nur Lohn)

zu den BDE- und SQL-Versionen

• 8.x, 9.x, 10.x, 11.x, 11.5x, 12.x, 13.x, 14.x, 15.x, 16.x, 17.x, 18.x

**Wichtig ist, dass die Konvertierung der BDE- auf die SQL-Version immer auf derselben Version erfolgen muss!** Die einzige Ausnahme bildet der Schritt von BDE-Version 10 auf SQL-Version 11, bei der die Version 10 auf dem neusten Stand sein muss! Wir empfehlen erst ab der Version 10.x auf die SQL-Datenbank zu wechseln, da der aktuellste ausgelieferte TableConvert technologisch auf dem neusten Stand ist. Da die Reorganisationen bei der SQL-Datenbank bei grösseren Datenmengen einiges länger als unter BDE dauert, könnte in einem solchen Fall auch die Umstellung bereits ab der Version 8 erfolgen.

**Wenden Sie sich im Zweifelsfall an Ihren oder einen SQL-versierten und –ausgebildeten SelectLine-Vertriebspartner. Detailliertere Update- und technische Informationen finden Sie**  zudem in den jeweiligen Neuerungsdokumenten auf der DVD unter "Dokumente/Neuerungen".

# Voraussetzungen, Reihenfolge und wichtige Hinweise!

Bevor Sie mit der Konvertierung von Daten beginnen können, sind folgende Schritte unbedingt in dieser Reihenfolge einzuhalten und abzuhandeln:

- 1. Datensicherung der Mandanten- und Programmdaten der BDE-Version
- 2. Update auf die aktuellste BDE-Version 7, 8, 9, 10 oder 11.5 (nur Lohn) gem. den entsprechenden Neuerungs-dokumenten auf der DVD oder unserer Webseite
- 3. Installation "Benutzerspezifisch" der SQL-Version 8,9, 10 oder 11.5 (nur Lohn) von SelectLine in jedem Fall in ein neues Verzeichnis (z.B. SelectLineSQL). **Es darf unter keinen Umständen die SQL-Version über die bestehende BDE-Version installiert werden!**
- 4. Installation des SQL-Servers bestätigen oder ggf. gemäss separater Beschreibung ändern

**Es darf nun unter keinen Umständen die SQL-Version gestartet werden um bereits Daten zu erfassen oder die entsprechenden in BDE existierenden Mandanten zu eröffnen!**

# SQL-Server-Versionen und Betriebssysteme

Beachten Sie hierzu die separate Dokumentationen "Anforderungen Hard- und Software" der entsprechenden Version.

> **SelectLine Software AG** Achslenstrasse 15 CH-9016 St. Gallen

T +41 71 282 46 48 F +41 71 282 46 47

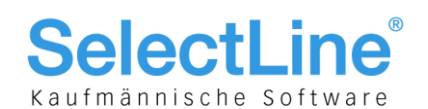

## Konvertierung der Daten und Update BDE auf Version 7

Diese Informationen sind nur notwendig, wenn Installationen die kleiner Version 7 aufweisen, angehoben werden sollen. Installationen kleiner Version 7 laufen ausschliesslich noch unter der Datenbank BDE.

### **Version 7 migrieren und aktualisieren**

- 1. Alle bestehenden Mandanten müssen VOR dem Update auf die Version 7.44 einmal mit der letzten verfügbaren Version 6 geöffnet und **reorganisiert** werden
- 2. Nun muss das Programm "Update 10.0" von DVD gestartet werden. Den detaillierten Beschrieb "Anleitung Update" dazu finden Sie auf der DVD im Verzeichnis "Neuerungen/Update bis 10.0"
- 3. Wählen Sie das entsprechende aktuelle Verzeichnis und die entsprechende Applikation aus
- 4. Starten Sie nun die entsprechende Applikation und führen Sie die Reorganisationen aus

Mit diesen Schritten wurde nun eine Installation kleiner als Version 7 auf den Stand SelectLine 7.44 angehoben. Somit können nun mit den folgenden Schritten die Daten auf die Version 10 unter BDE oder Version 13 SQL angehoben werden.

## Konvertierung der Daten und Update auf Version 18.x

### **Version 8 aktualisieren**

Alle Mandanten müssen vor dem Update auf die Version 9 einmal mit der letzten verfügbaren Version BDE oder SQL 8.5.1 geöffnet und **reorganisiert** werden.

### **Version 9 aktualisieren**

Alle Mandanten müssen vor dem Update auf die Version 10 einmal mit der letzten verfügbaren Version BDE oder SQL 9.0.10.3 geöffnet und **reorganisiert** werden.

### **Version 10 aktualisieren**

Alle Mandanten müssen vor dem Update auf die Version 10.1 einmal mit der letzten verfügbaren Version BDE oder SQL 10.0.7 geöffnet und **reorganisiert** werden.

### **Version 10.1 aktualisieren**

Alle Mandanten müssen vor dem vor dem Konvertieren auf die SQL Version einmal mit der letzten verfügbaren Version BDE oder SQL 10.1.8 geöffnet und **reorganisiert** werden.

### **Version 11.0 aktualisieren**

Alle Mandanten müssen vor dem Update auf die Version 11.5 einmal mit der letzten verfügbaren Version SQL 11.0.2.10 geöffnet und **reorganisiert** werden.

### **Version 11.5 aktualisieren**

Alle Mandanten müssen nun mit der aktuellsten Version 11.5.x geöffnet und **reorganisiert** werden.

### **Version 12.0 aktualisieren**

Alle Mandanten müssen nun mit der aktuellsten Version 11.5.x geöffnet und **reorganisiert** werden. Beachten Sie im Falle eines Updates auf die Version 12 der Auftragsbearbeitung die speziellen Konventionen im Zusammenhang des Lagers gem. dem separaten Neuerungs-beschrieb "Achtung Update Lager und Belege".

### **Version 13.0 aktualisieren**

Alle Mandanten müssen nun mit der aktuellsten Version 13.x geöffnet und **reorganisiert** werden. Beachten Sie im Falle eines Updates von 11.5.x auf die Version 13 der Auftragsbearbeitung die speziellen Konventionen im Zusammenhang des Lagers gem. dem separaten Neuerungsbeschrieb "Achtung Update Lager und Belege".

> **SelectLine Software AG** Achslenstrasse 15 CH-9016 St. Gallen

T +41 71 282 46 48 F +41 71 282 46 47

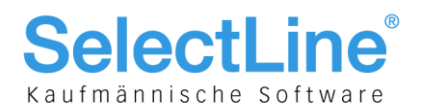

### **Version 14.0 aktualisieren**

Alle Mandanten müssen nun mit der aktuellsten Version 14.x geöffnet und **reorganisiert** werden. Beachten Sie im Falle eines Updates von 11.5.x auf die Version 13 der Auftragsbearbeitung die speziellen Konventionen im Zusammenhang des Lagers gem. dem separaten Neuerungsbeschrieb "Achtung Update Lager und Belege".

#### **Version 15.0 aktualisieren**

Alle Mandanten müssen nun mit der aktuellsten Version 15.x geöffnet und **reorganisiert und der**  Mandantentyp zugeordnet werden. Beachten Sie im Falle eines Updates von 11.5.x auf die Version 13 der Auftragsbearbeitung die speziellen Konventionen im Zusammenhang des Lagers gem. dem separaten Neuerungsbeschrieb "Achtung Update Lager und Belege". Beachten Sie zudem die seit der Version 14.3 neue eingeführte Mandantenverwaltung, sowie die ab Version 15.0 gesondert zu lizenzierenden Produktiv-Mandanten! Nach einem Update auf die Version 15 wird der zuletzt in Version 14.3 geöffnete Mandant reorganisiert und somit als erster produktiver Mandant gekennzeichnet.

#### **Version 16.0 aktualisieren**

Alle Mandanten müssen nun mit der aktuellsten Version 16.x geöffnet und **reorganisiert** werden. Beachten Sie im Falle eines Updates von 11.5.x auf die Version 13 der Auftragsbearbeitung die speziellen Konventionen im Zusammenhang des Lagers gem. dem separaten Neuerungsbeschrieb "Achtung Update Lager und Belege".

#### **Version 17.0 aktualisieren**

Alle Mandanten müssen nun mit der aktuellsten Version 17.x geöffnet und **reorganisiert** werden. Beachten Sie im Falle eines Updates von 11.5.x auf die Version 13 der Auftragsbearbeitung die speziellen Konventionen im Zusammenhang des Lagers gem. dem separaten Neuerungsbeschrieb "Achtung Update Lager und Belege".

### **Version 18.0 aktualisieren**

Alle Mandanten müssen nun mit der aktuellsten Version 18.x geöffnet und **reorganisiert** werden. Beachten Sie im Falle eines Updates von 11.5.x auf die Version 13 der Auftragsbearbeitung die speziellen Konventionen im Zusammenhang des Lagers gem. dem separaten Neuerungsbeschrieb "Achtung Update Lager und Belege".

> **SelectLine Software AG** Achslenstrasse 15 CH-9016 St. Gallen

T +41 71 282 46 48 F +41 71 282 46 47

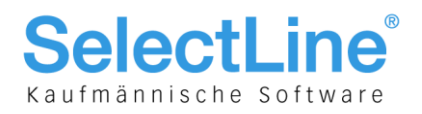

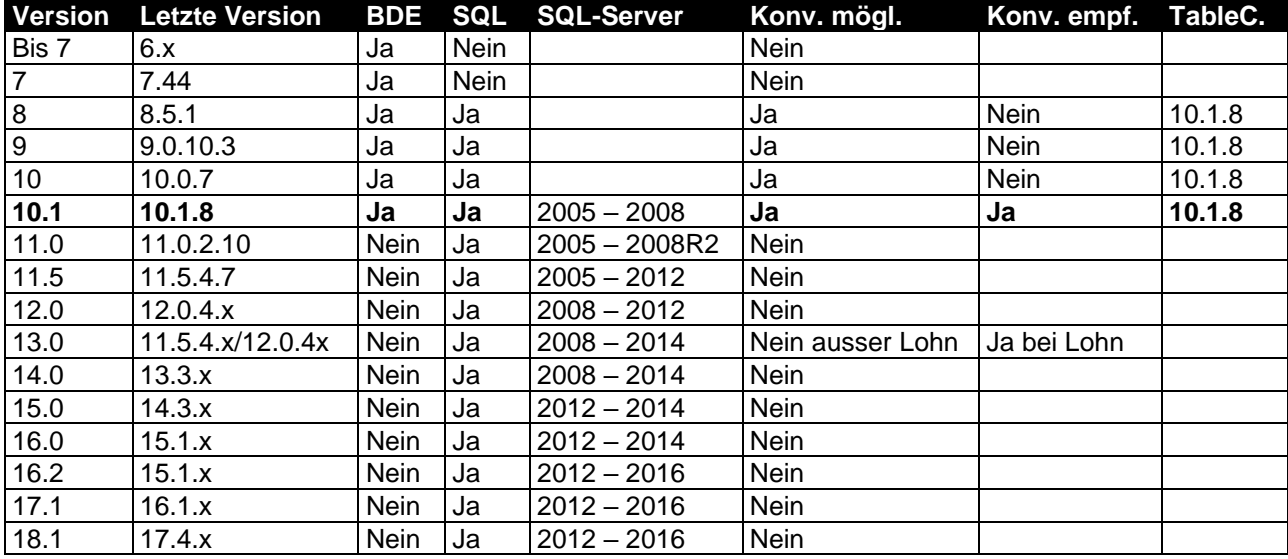

**Alternative schematische Darstellung der Update-Schritte, Datenbank-Konvertierungen und SQL-Server-Kompatibilitäten von bis**

# Direktes Update Version 10.x auf 12/14, Menüpunkt "Datenkonvertierung BDE nach SQL", Tableconvert entfernt

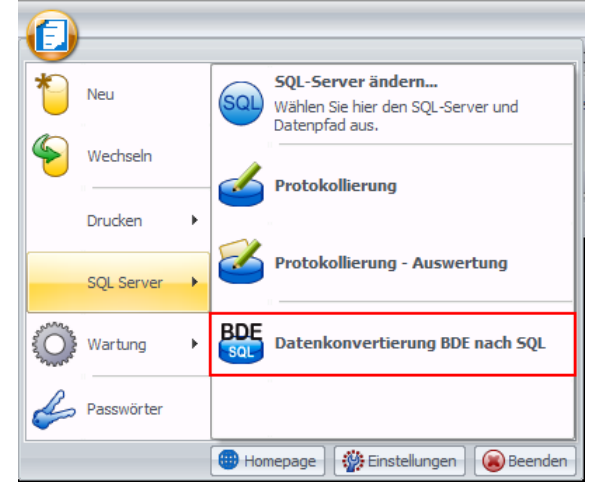

r SQL-Server ändern... ŧ Neu Wählen Sie hier den SQL-Server und Datenpfad aus. Wechseln Protokollierung Drucken b, Protokollierung - Auswertung SQL Server Wartung ,<br>", Passwörter Ŀ Homepage Einstellungen Beenden

vorher in 11.5.4 neu in 12.0.0 und 14.0.0 (Lohn)

**SelectLine Software AG** Achslenstrasse 15 CH-9016 St. Gallen

T +41 71 282 46 48 F +41 71 282 46 47

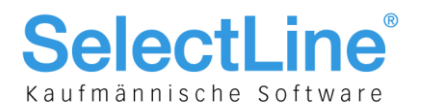

Beachten Sie das ab der Version 12 und 14 (nur Lohn) ein direktes Update von Version 10.x bzw 11.5.4.x (Lohn) nicht mehr möglich ist. Der Menüpunkt "Datenkonvertierung BDE nach SQL" unter "SQL-Server" wurde deshalb entfernt. Aufgrund einer anderen Updatelogik der Versionsierung steht im Lohn dieser Menüpunkt zur Verfügung bzw. falls die bestehende SQL-Installation den Datenpfad der bestehenden BDE-Installation nicht automatisch ermitteln könnte.

## Konvertierung der Daten von BDE auf SQL

Dieser Schritt beinhaltet nur noch die eigentliche Konvertierung von BDE auf SQL, wofür im Minimum die Version 8.5.1 vorausgesetzt wird und wir den Versionsstand 10.1.8 und im Lohn 11.5.4 dazu empfehlen.

- 1. Neu installierte SelectLine-SQL-Version starten
- 2. Die Anmeldung am SQL-Server bestätigen
- 3. Datenkonvertierung (TableConvert) erscheint und entsprechend mit [OK] bestätigen
- Wichtig! Legen Sie ein besonderes Augenmerk auf den Punkt "Datenverzeichnis", der **standardmässig DEAKTIVIERT ist**
	- Checkbox "Datenverzeichnis" **AKTIVIERT:** Mit dieser Einstellung werden sämtliche mandantenübergreifenden Daten aus den BDE-Versionen übernommen. Dies ist dann zu empfehlen, wenn in jenen Versionen Daten mutiert oder neu erfasst wurden und somit weiter verwendet werden sollen.
	- Checkbox "Datenverzeichnis" **DEAKTIVIERT:** Wenn die Checkbox wie vorgegeben deaktiviert belassen wird, werden KEINE mandantenübergreifende Daten aus den BDE-Versionen übernommen und neu auf dem aktuellsten Stand geschrieben.

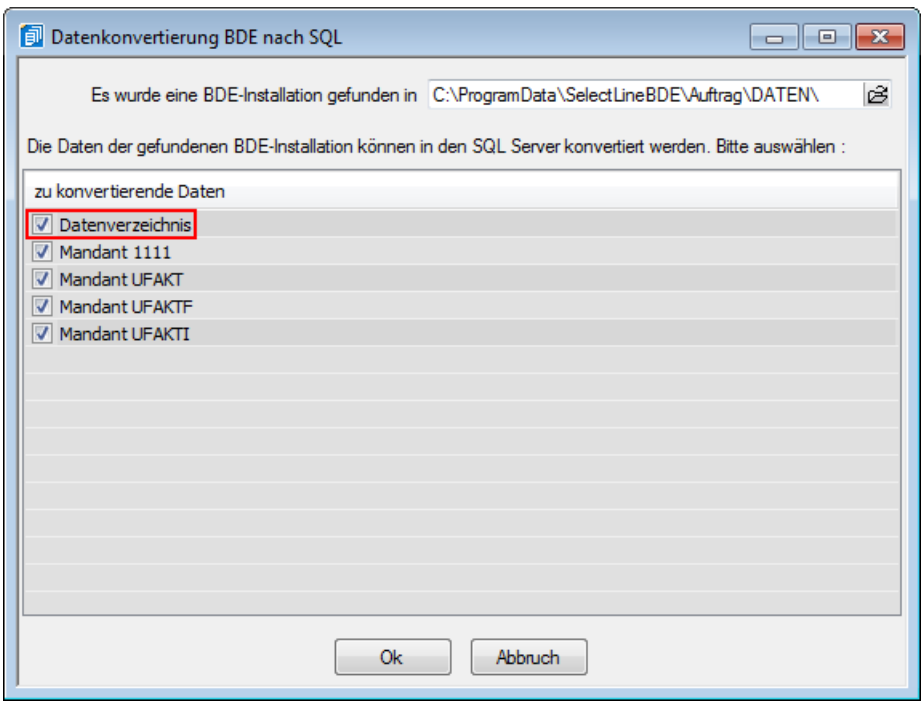

Um entsprechende Daten zu konvertieren, bedarf es einer XML-Datei, die aber automatisch

**SelectLine Software AG** Achslenstrasse 15 CH-9016 St. Gallen

T +41 71 282 46 48 F +41 71 282 46 47

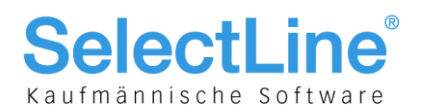

vorgeschlagen wird und mit [Öffnen] bestätigt werden kann.

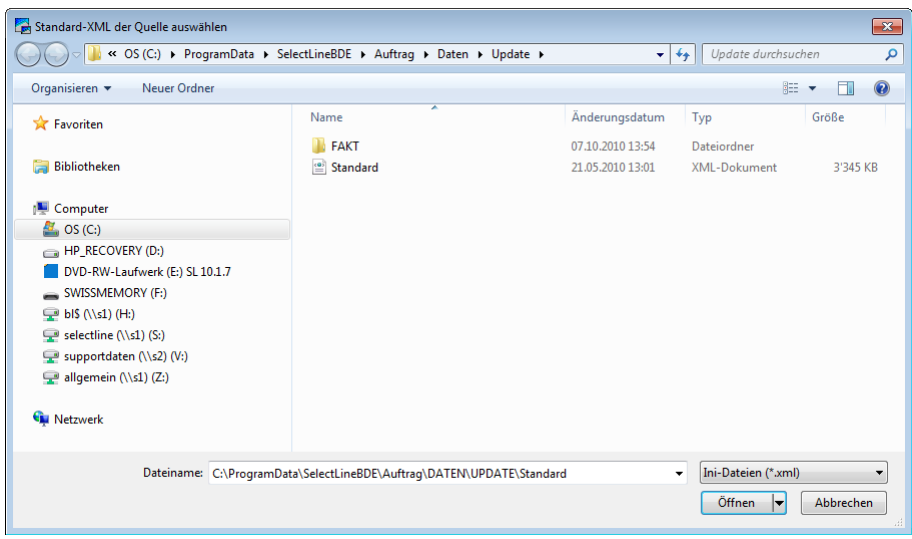

4. Passwortzuordnungen prüfen

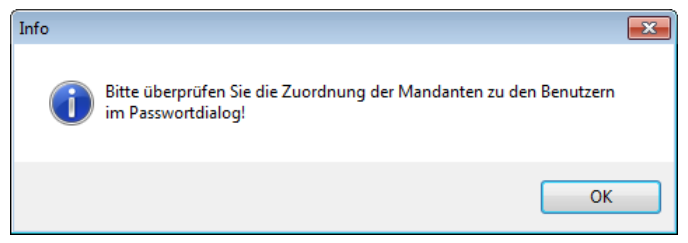

Zum Schluss erhalten Sie diese Meldung, da aufgrund des Rechtekonzepts vom SQL-Server die Passworteinstellungen unbedingt geprüft werden müssen!

5. Mandantenspezifische Druckvorlagen kopieren

Mit der Umstellung auf SQL werden bei einem Update nur noch die Druckvorlagen im Systemverzeichnis übernommen. Sämtliche Druckvorlagen, die PRO Mandant erstellt wurden, müssen manuell vom Verzeichnis "Daten \ M...." der BDE-Version ins Verzeichnis "System \ M...." der SQL-Version 11 kopiert werden.

6. Daten prüfen

Prüfen Sie umgehend die Vollständigkeit und Richtigkeit Ihrer Mandanten- sowie Programm-Daten in allen Applikationen. Allfällige Fehler und Unstimmigkeiten während des Updates werden am Schluss des Vorgangs in einer Text-Datei "Errors.txt" aufgezeigt. Sollten beim Prüfvorgang der Daten Fehler oder Unstimmigkeiten festgestellt worden sein, so darf in beiden Fällen nicht in der neuen SQL-Version weitergearbeitet werden, sondern ist Ihr Vetriebspartner oder unsere kostenpflichtige Hotline zu konsultieren.

> **SelectLine Software AG** Achslenstrasse 15 CH-9016 St. Gallen

T +41 71 282 46 48 F +41 71 282 46 47

info@selectline.ch www.selectline.ch

Seite 6 von 12

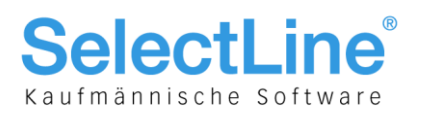

# Hinweis zu Benutzer/Kürzel und Passwörter ab 11.5.1

Durch die Umstellung von BDE auf SQL, konnte die Benutzerverwaltung mit den Login-Daten und Passwörter auf Grund unterschiedlicher Datenbank- und Anmelde-Logiken bis dato nicht übernommen und mussten neu erfasst werden. Trotz den weiterhin bestehenden Restriktionen, konnten mit der Version 11.5.1 einige Optimierungen vorgenommen und daher die Daten nun wie folgt übernommen werden:

- **Standardanmeldung** 
	- Kürzel
	- Namen
	- Passwörter
	- Mandantenzuordnungen (für vorhandene Mandanten)
- SQL Server-Anmeldung (Anmeldung mit SQL-Server Authentifizierung als "sa")
	- Kürzel als Benutzer
	- Namen
	- Passwörter, sofern diese den SQL-Server-Richtlinien entsprechen. Ansonsten erscheint ein Protokoll und das Passwort bleibt leer
	- Mandantenzuordnungen (für vorhandene Mandanten)
- Windows-Anmeldung
	- Kürzel als Benutzer
	- Namen

Die Mandantenzuordnungen werden aus der Passworttabelle entfernt und müssen vom Administrator später nachgeholt werden (der Admininstrator muss vorher erst allen Kürzeln einen Windowsbenutzer zuweisen!). Die Vergabe der Passwörter erfolgt auf Windows-Ebene.

> **SelectLine Software AG** Achslenstrasse 15 CH-9016 St. Gallen

T +41 71 282 46 48 F +41 71 282 46 47

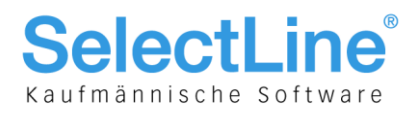

## Konvertierung der Daten von BDE nach SQL für Fortgeschrittene

Diese Anleitung richtet sich vor allem an Vetriebspartner, die die Konvertierung individuell aufgrund gewisser Konventionen wie z.B. gewisse Anzahl Buchungsjahre, Teile von Mandantendaten etc. vornehmen möchten. Gehen Sie hierbei wie folgt vor:

- 1. Abbruch des automatischen Dialogs "Datenkonvertierung BDE nach SQL" oder SQL-Version NICHT starten wie nachfolgend beschrieben, TableConvert manuell starten
- 2. Im Windows-Explorer auf der DVD das Verzeichnis "SelectLine Tools \ BDE \ TableConvert" öffnen
- 3. Start des Programms "tableconvert 10.1.8" und danach wie folgt beschrieben vorgehen

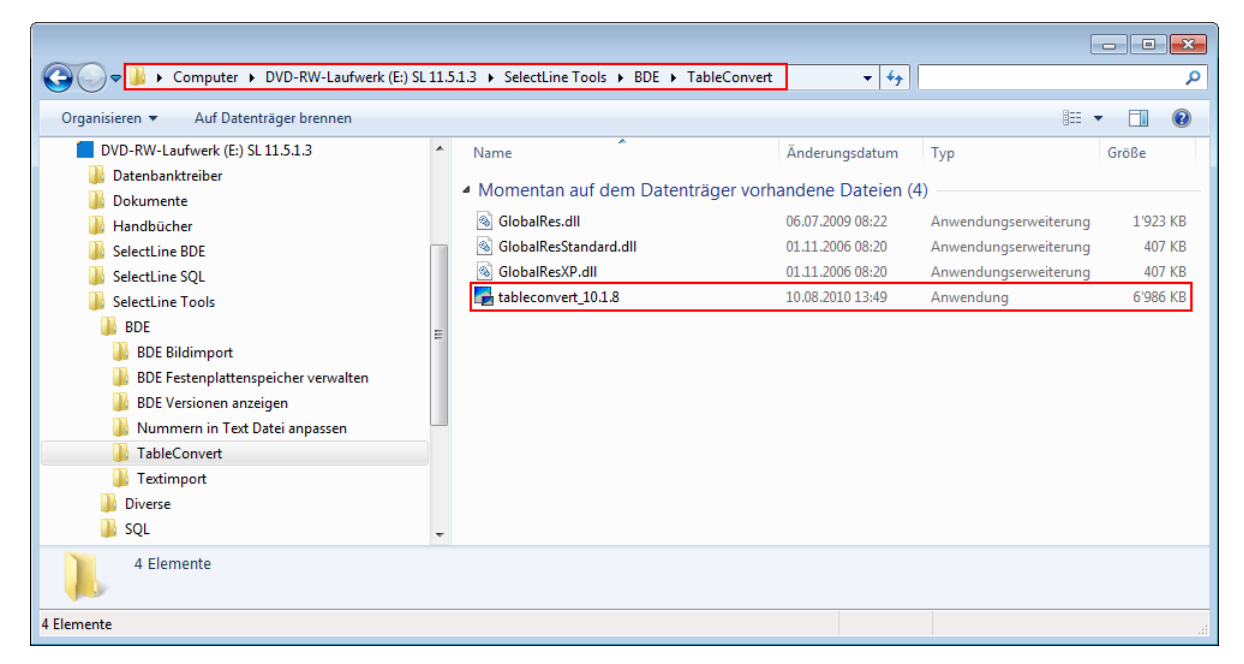

(Beachten Sie, dass wir mit der Auslieferung der Version 11.5.1.3 sämtliche ältere Versionen des TableConverters auf der DVD gelöscht haben!)

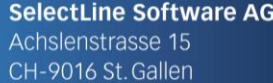

T +41 71 282 46 48 F +41 71 282 46 47

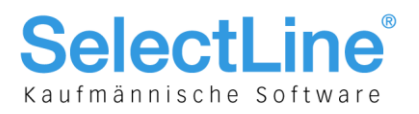

### **Konvertierung Programmdaten (mandantenübergreifende Daten)**

Im Gegensatz zum Standardvorgehen, wo bereits in der Auswahl sämtliche zu konvertierenden Daten ersichtlich sind, müssen hier zuerst sämtliche Programmdaten übernommen werden. Hierbei ist wichtig, dass der eigentliche Datenpfad ohne weitere Mandanten angewählt wird

- 1. Mittles Drop-Down-Menü (1) "Paradox nach SQL-Server" auswählen
- 2. Unter "Verzeichnis" (2) den Pfad der Programmdaten angeben
- 3. Weiter mit dem Schalter [Übertragen] (3)

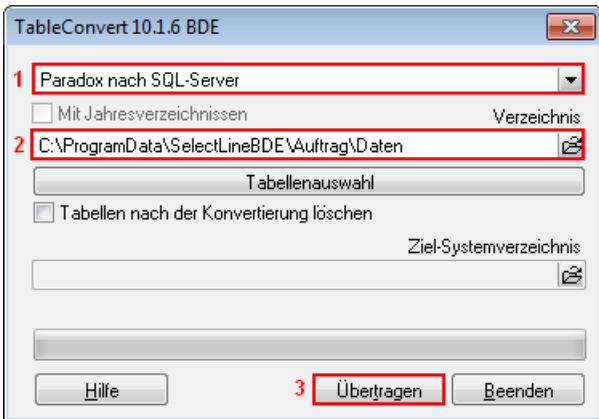

4. Danach öffnet sich die Maske zur Auwahl des SQL-Servers

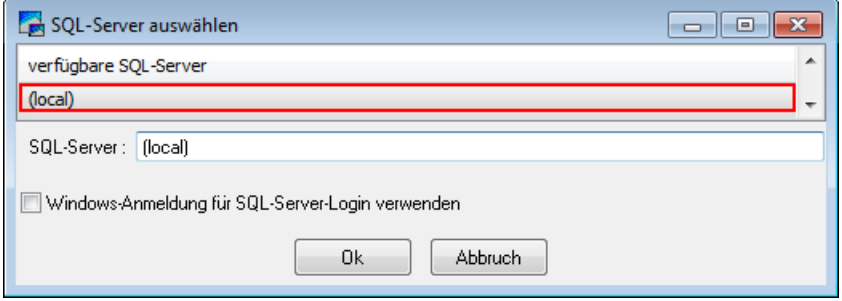

Hier können Sie den verfügbaren SQL-Server auswählen und bei Bedarf die Windows-Anmeldung für das SQL-Server-Login aktivieren. Wurden im Vorfeld schon mehrere Instanzen installiert und sind dadurch vorhanden, kann hier die gewünschte ausgewählt werden.

5. Danach erfolgt die Abfrage für das Login

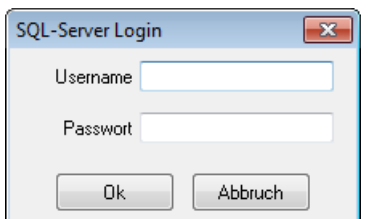

**SelectLine Software AG** Achslenstrasse 15 CH-9016 St. Gallen

T +41 71 282 46 48 F +41 71 282 46 47

info@selectline.ch www.selectline.ch

Seite 9 von 12

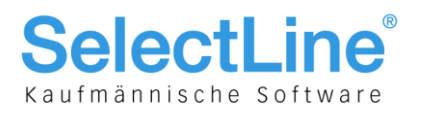

6. Die Programmdaten werden nun konvertiert und können in der SQL-Version geladen werden.

#### **Konvertierung Mandant(en)**

- 1. Mittles Drop-Down-Menü (1) "Paradox nach SQL-Server" auswählen
- 2. Unter "Verzeichnis" (2) den Pfad des zu konvertierenden Mandanten angeben
- 3. Weiter mit dem Schalter [Übertragen] (3)

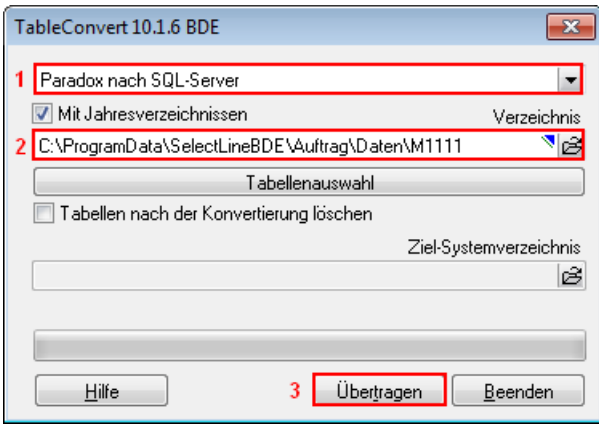

4. Danach öffnet sich die Maske zur Auwahl des SQL-Servers

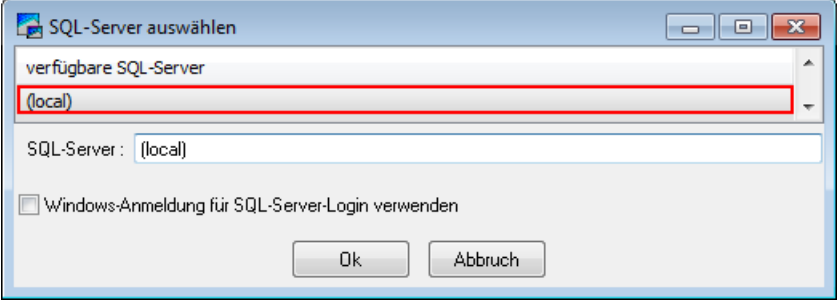

Hier können Sie den verfügbaren SQL-Server auswählen und bei Bedarf die Windows-Anmeldung für das SQL-Server-Login aktivieren. Wurden im Vorfeld schon mehrere Instanzen installiert und sind dadurch vorhanden, kann hier die gewünschte ausgewählt werden.

5. Danach erfolgt die Abfrage für das Login

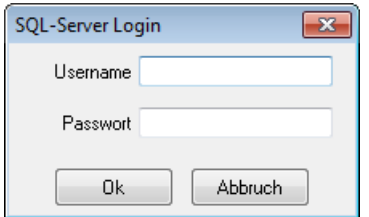

- 6. Der Mandant wird nun konvertiert und kann in der SQL-Version geladen werden.
- 7. Wiederholen Sie diesen Schritt für jeden weiteren Mandanten

**SelectLine Software AG** Achslenstrasse 15 CH-9016 St. Gallen

T +41 71 282 46 48 F +41 71 282 46 47

info@selectline.ch www.selectline.ch

Seite 10 von 12

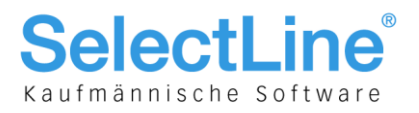

#### **Mit Jahresverzeichnissen**

Bei der Konvertierung des Rechnungswesens und Kassabuchs muss speziell darauf geachtet werden, die Übernahme mit Jahresverzeichnissen zu erstellen. D.h. nicht mehr mandanten- sondern jahresübergreifende Daten wie MWST-Formularzuordnungen werden aufgrund der neuen Struktur ab der SQL-Version im System-Verzeichnis geführt. Aus diesem Grund wird die Checkbox "Mit Jahresverzeichnissen" standardmässig gleich aktiviert. Der Ablauf ist identisch mit der vorher beschriebenen Vorgehensweise. Zusätzlich muss lediglich noch das System-Verzeichnis der Rechnungswesen-Installation unter SQL angegeben werden.

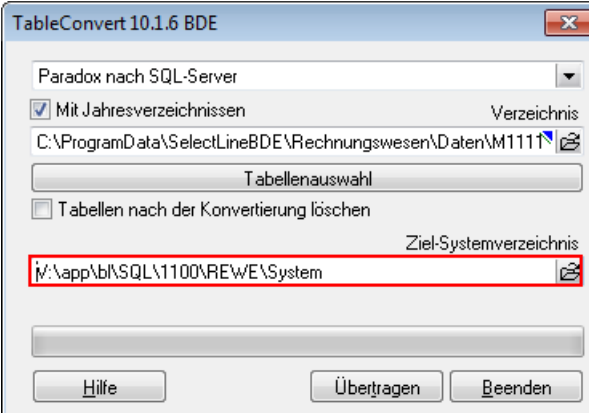

### **Mandanten Datenbank überschreiben (automatische Konvertierung und TableConvert)**

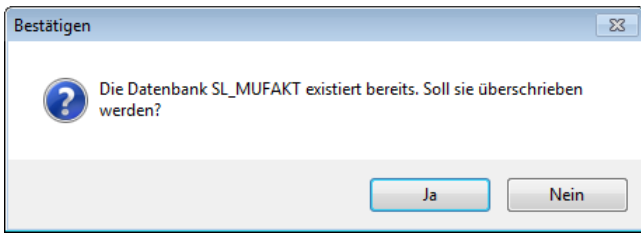

Wenn Sie versehentlich einen Mandanten zur Übernahme angewählt haben (z.B. Mustermandanten) und diesen aber gerne neu installiert hätten, wird hier mit diesem Dialog nochmals darauf hingewiesen.

Sollten während des Updates unverhofft Fehler aufgetreten sein, so öffnet sich ein Datei "Errors.TXT", worin diese ersichtlich sind.

> **SelectLine Software AG** Achslenstrasse 15 CH-9016 St. Gallen

T +41 71 282 46 48 F +41 71 282 46 47

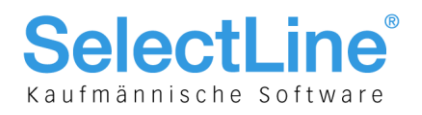

# Erläuterungen und Ergänzungen für individuelle Konvertierung

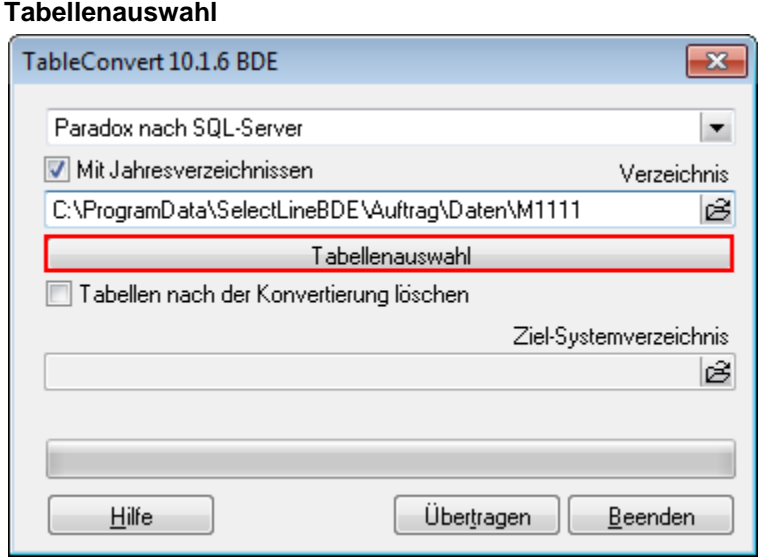

Wenn nur gewisse Tabellen aus den Mandanten- oder Programmdaten übernommen werden sollen, steht hierfür der Schalter [Tabellenauswahl] zur Verfügung.

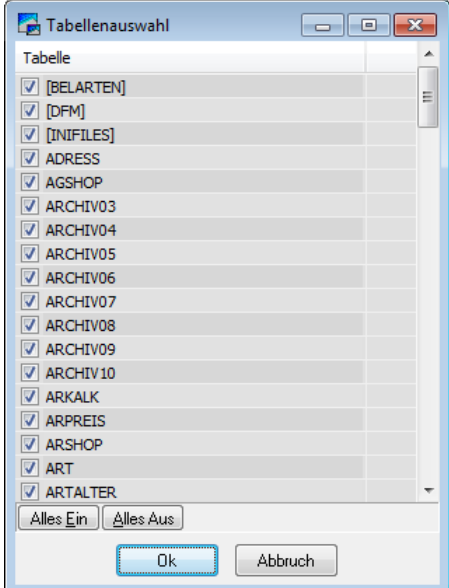

18.04.2018/mk/V1.0

**SelectLine Software AG** Achslenstrasse 15

CH-9016 St. Gallen

T +41 71 282 46 48 F +41 71 282 46 47

info@selectline.ch www.selectline.ch

Seite 12 von 12